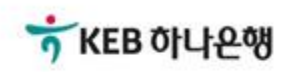

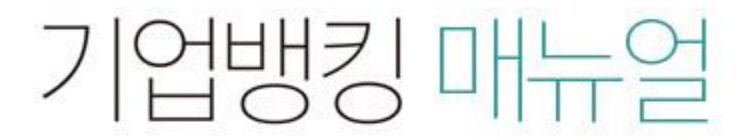

KEB Hanabank corporate Banking User Manual

## 판매기업>동반성장론(일반) >1차협력기업 대출한도 증액 신청 B2B전자결제

#### Step 1. 구매기업 및 사업자등록번호를 선택 후 조회 버튼을 클릭합니다.

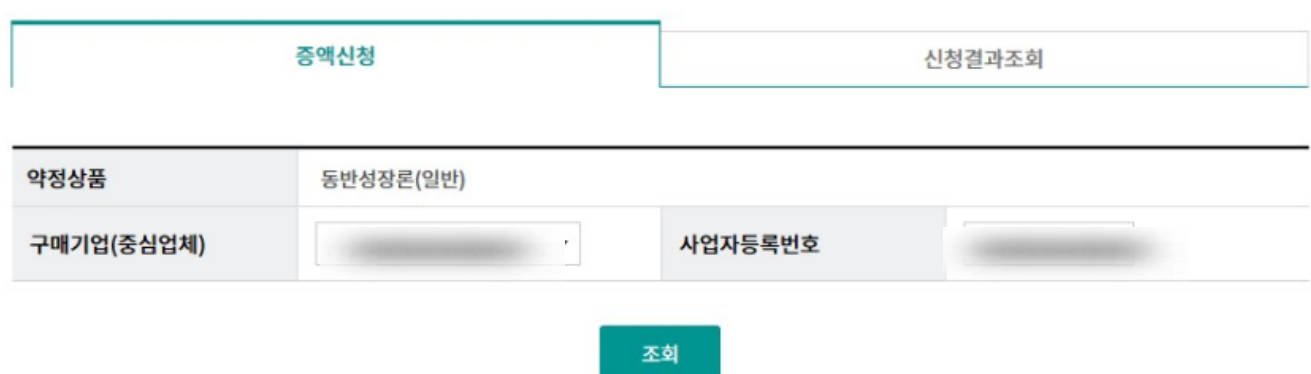

#### Step 2. 증액하는 금액을 투입한 후 '한도증액' 버튼을 클릭합니다.

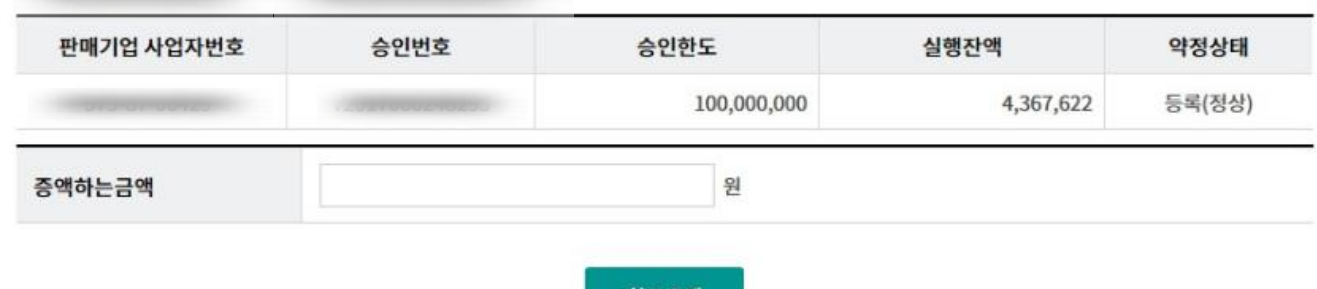

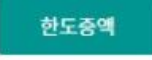

#### Step 3. 약정서 및 이용신청서 등을 확인 후 '동의합니다.'에 체크합니다.

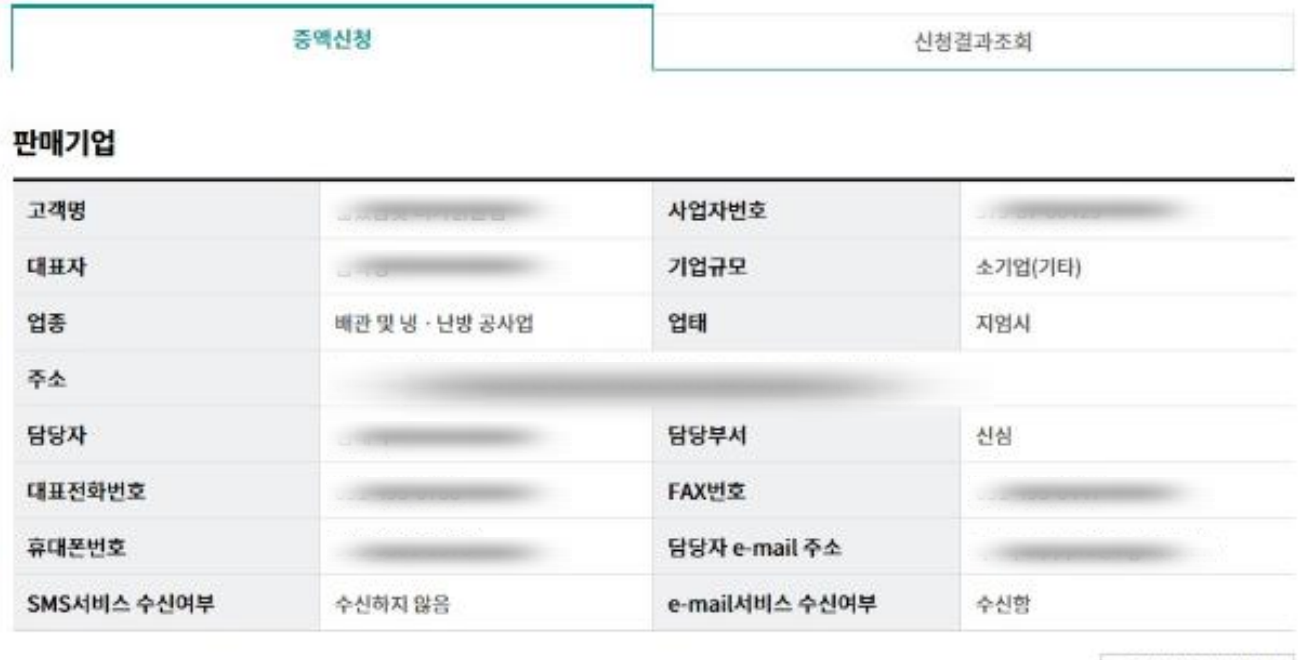

기업담당자관리화면

자세히보기

#### 여신거래추가약정서

은행은 본인에게 이 악정서상의 중요한 내용을 설명하여야 하며, 은행여신거래기본악관과 이 약정서의 사본을 교부하여야 합니다. 여신거래추가약정서 (금액변경/기한연장/금리변경/조건변경용) 본인의 자서확인 소속: 직위: 성명 : (인)

여신거래추가약정서(금액변경/기한연장/금리변경/조건변경용)에 동의합니다.

Step 4. OTP 번호 및 인증서 암호를 입력합니다.

#### OTP 비밀번호 입력

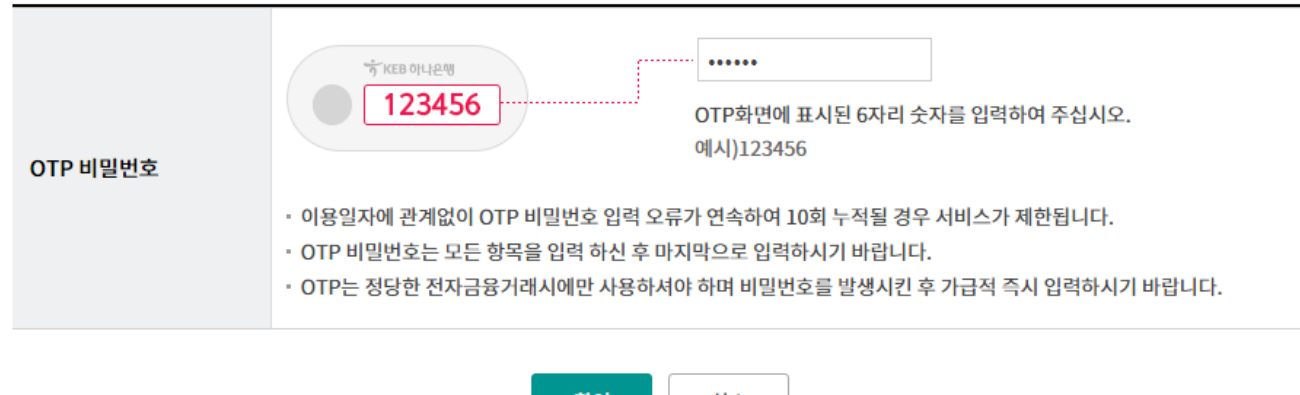

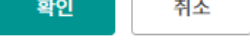

## 1차 협력기업 대출한도 증액 신청 - 신청결과조회

#### Step 5. 판매기업 만기 전 할인(대출)한도 신규약정 및 증액신청 처리결과를 확인 할 수 있 습니다.

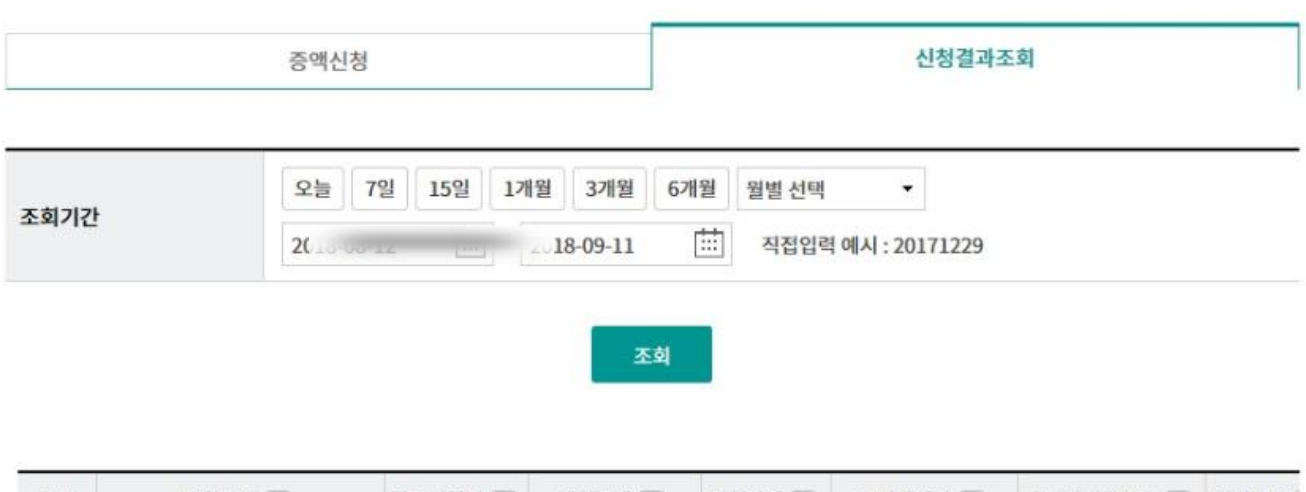

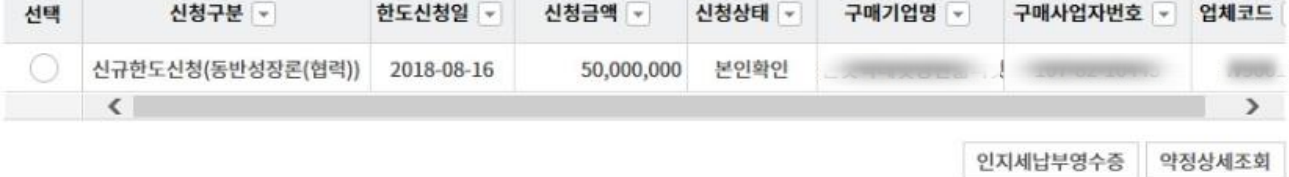

# THANK YOU